## **CLASS SEARCH GUIDE**

This guide will help you navigate through the class search tool. Here you will be able to look at the availability of the courses you are interested in, class number, how many credit hours it is worth and the different class times.

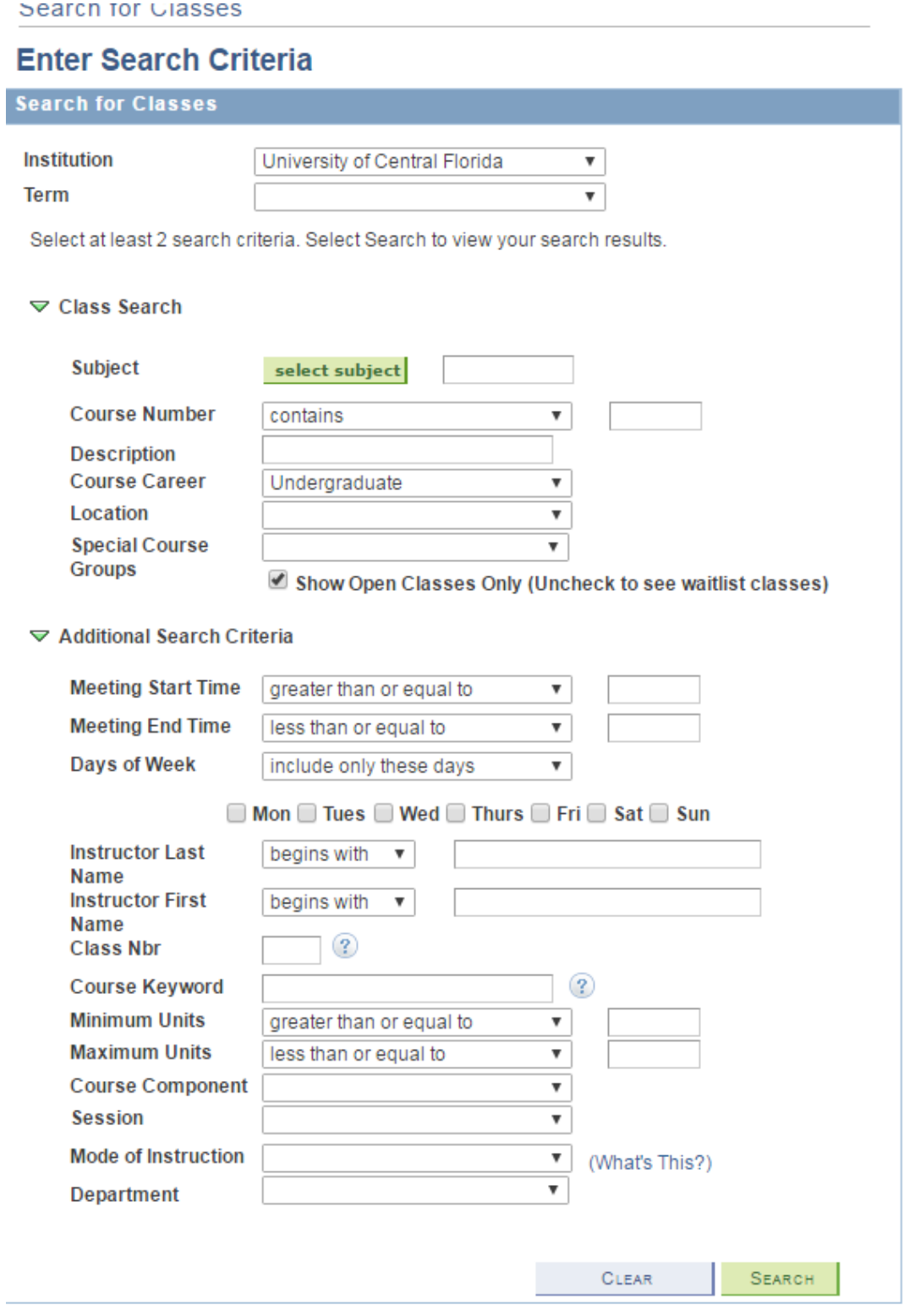

## **Step 1:** Select the appropriate term.

## Search for Classes

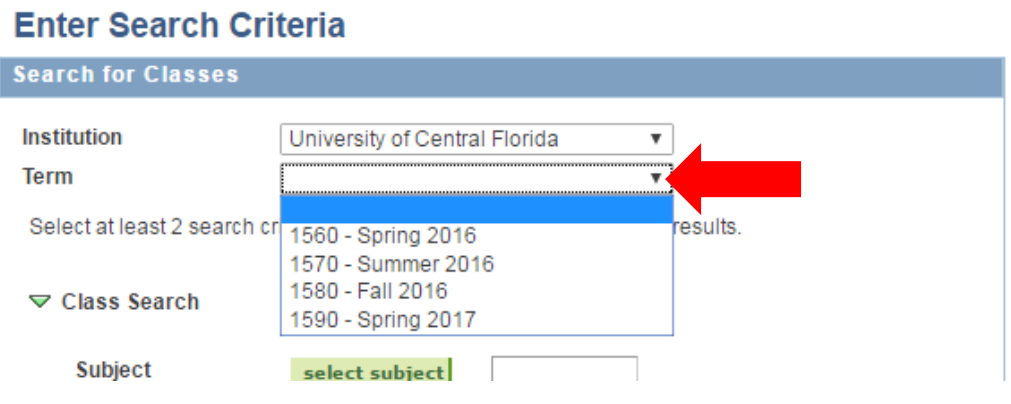

**Step 2:** Fill in the class search information.

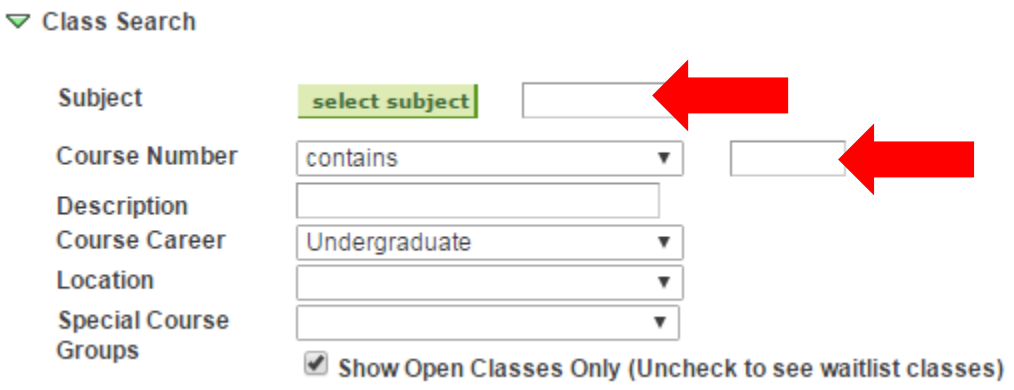

Step 3: Once you have filled in the appropriate information, make sure to enter the information on the reCAPTCHA (to avoid spam) and click on search.

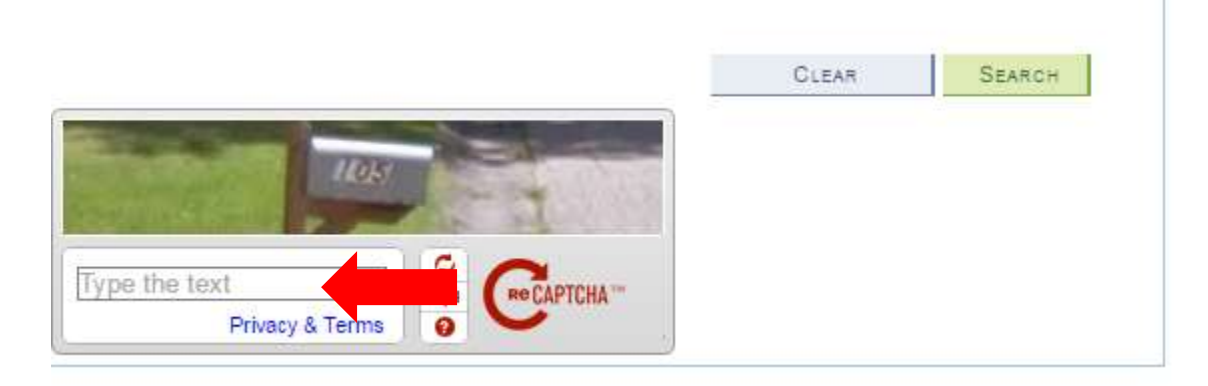

Step 4: Review the available courses. If nothing shows up, it means the course may either be full or not offered in the intended term.

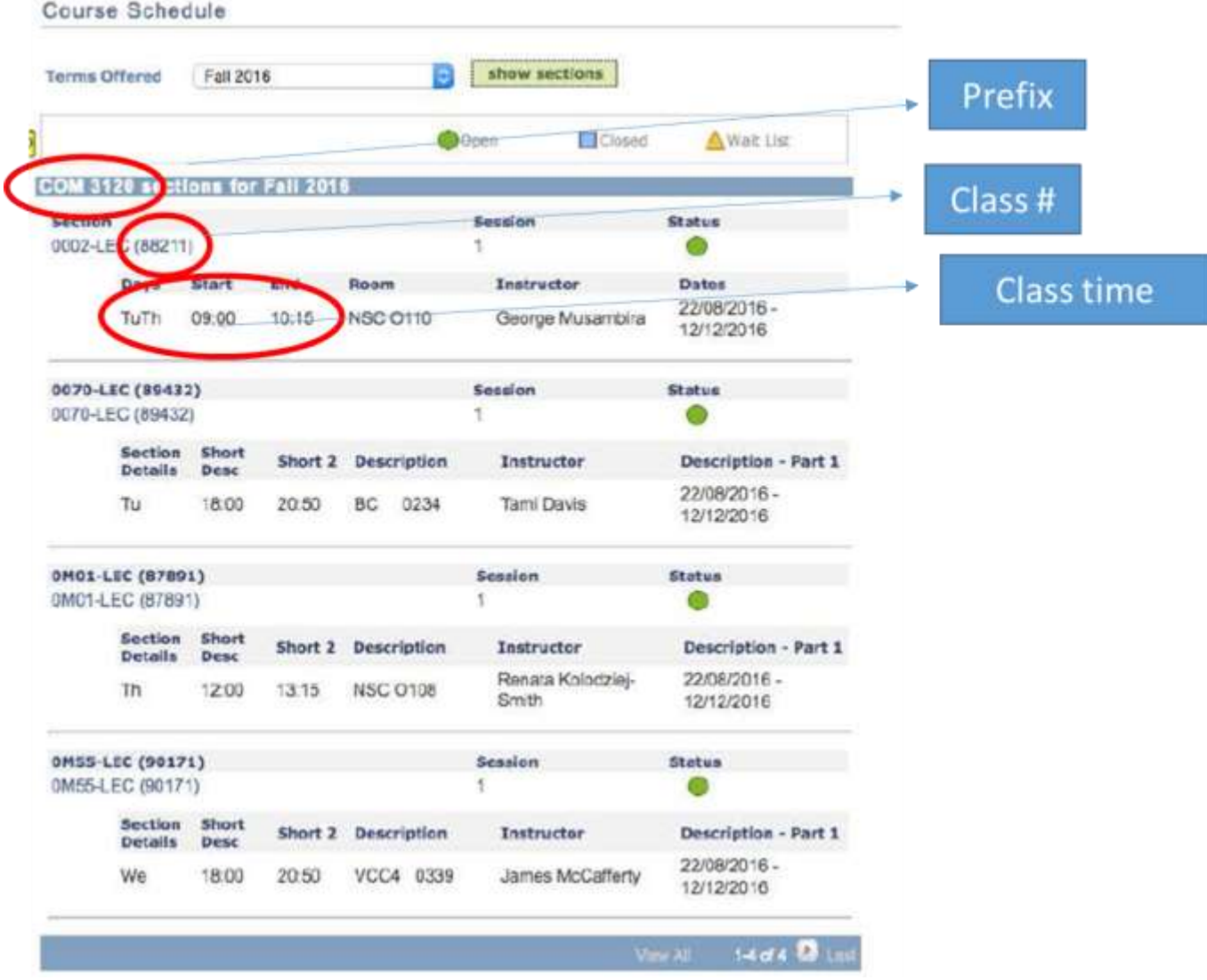

**Step 4:** By clicking on each individual course you can get more details about the course. For example, you will be able to see if there are any prerequisites for the course.

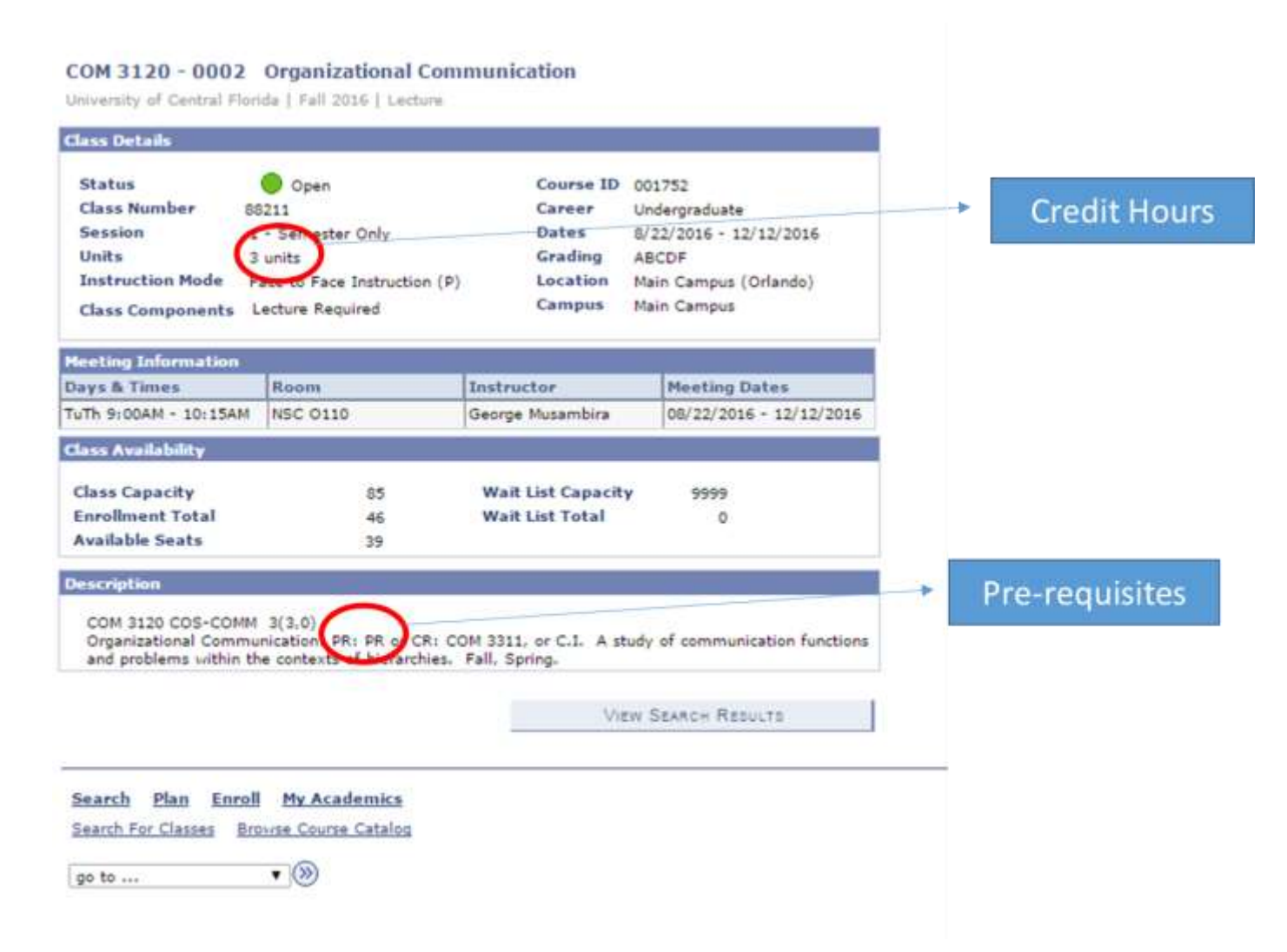